#### -Go to [www.sec.gov](http://www.sec.gov/)

### -Click on "FILINGS"& "EDGAR-Search & Access" (highlighted below)

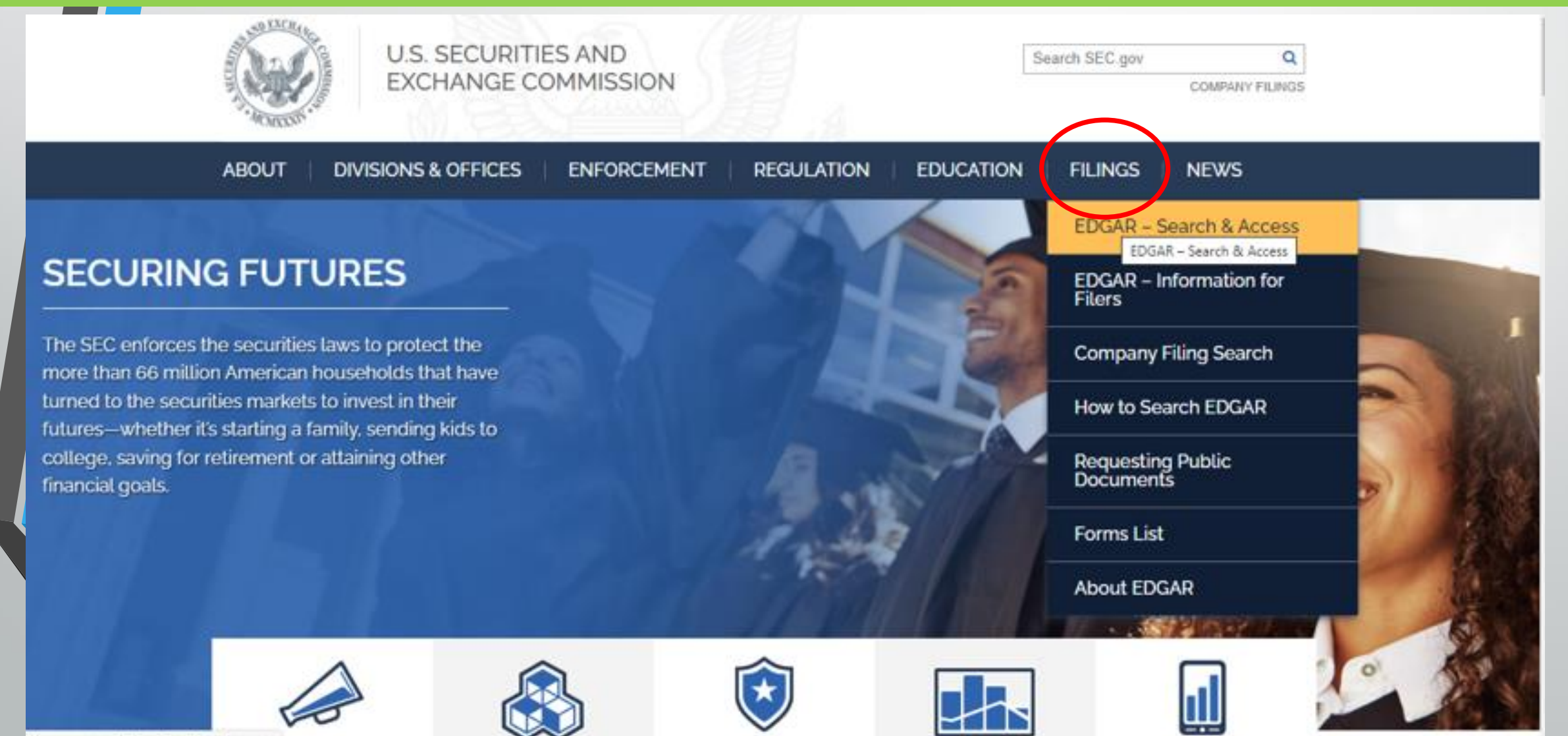

# **Click "Company Filings"**

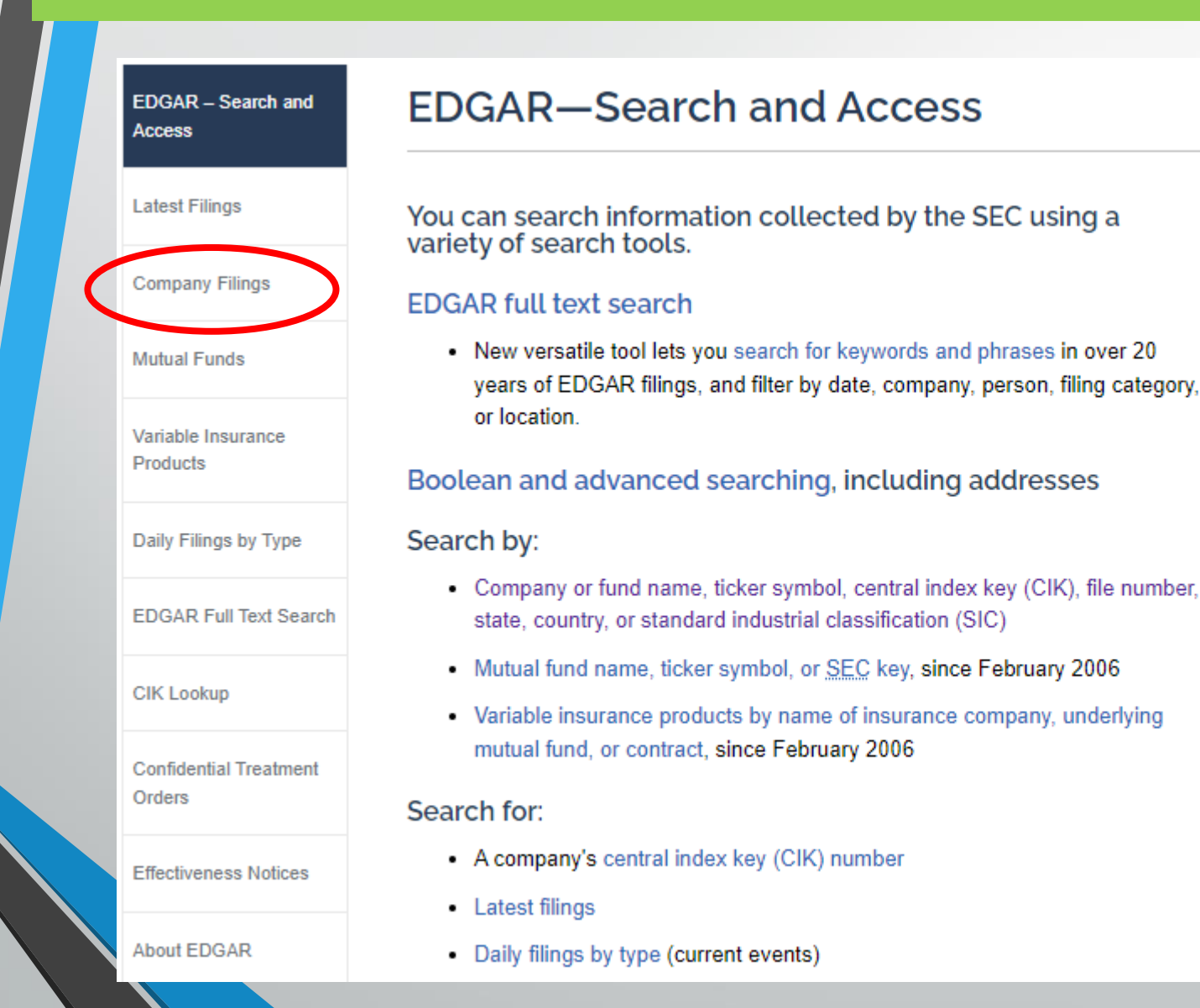

#### $\begin{bmatrix} 0 \\ 0 \end{bmatrix}$  f  $\begin{bmatrix} 0 \\ 1 \end{bmatrix}$  is  $\begin{bmatrix} 0 \\ 1 \end{bmatrix}$

#### **Resources**

Researching Public Companies Through **EDGAR: A Guide for Investors** Tips for using EDGAR and answers to frequently asked questions about researching public companies

New data APIs now available

**Accessing EDGAR Data** 

Resources for developers

EDGAR Indexes-Daily, Full and Quarterly, Paper Forms 144 submitted via email

**EDGAR Public Dissemination Service (PDS)** 

#### Sign up for RSS Feeds

EDGAR RSS feeds contain links to and metadata for EDGAR XBRL documents updated every 10 minutes

# In Company Name, type in the name of the company you are looking for (for example, Apple). Then click "Search."

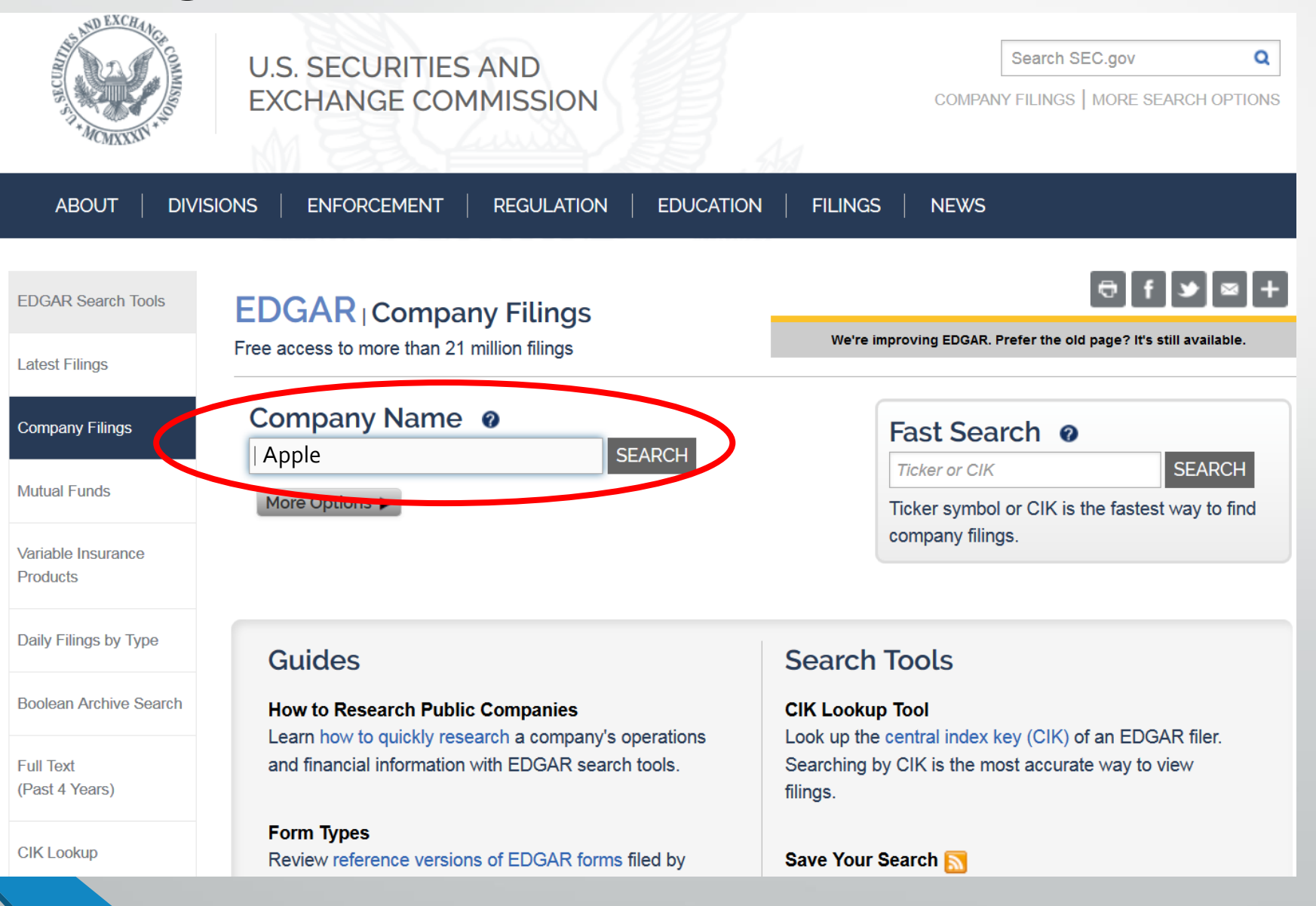

# Several references may appear. Click the CIK (SEC's numbering system) of the company that you are looking for

(for example, 0000320193 for Apple Inc)

#### Companies with names matching "APPLE" Click on CIK to view company filings

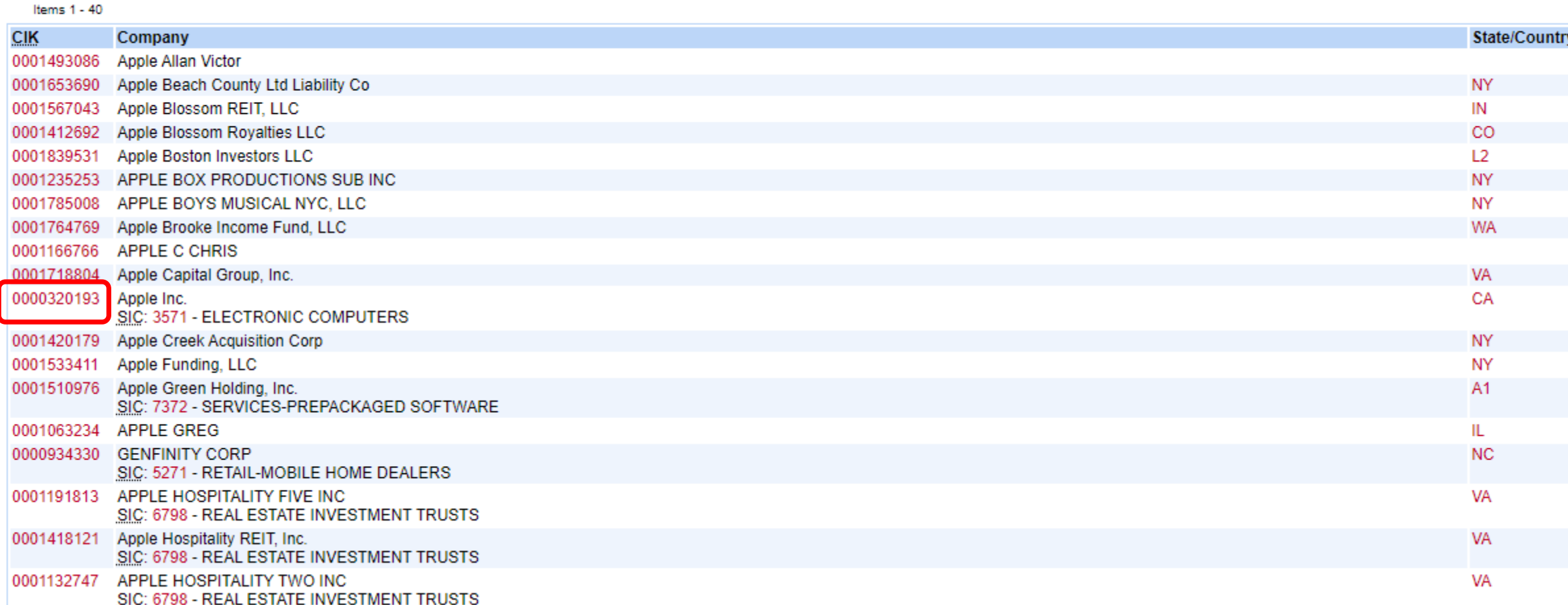

## Enter '10-K' under the Filing Type, and click "Search"

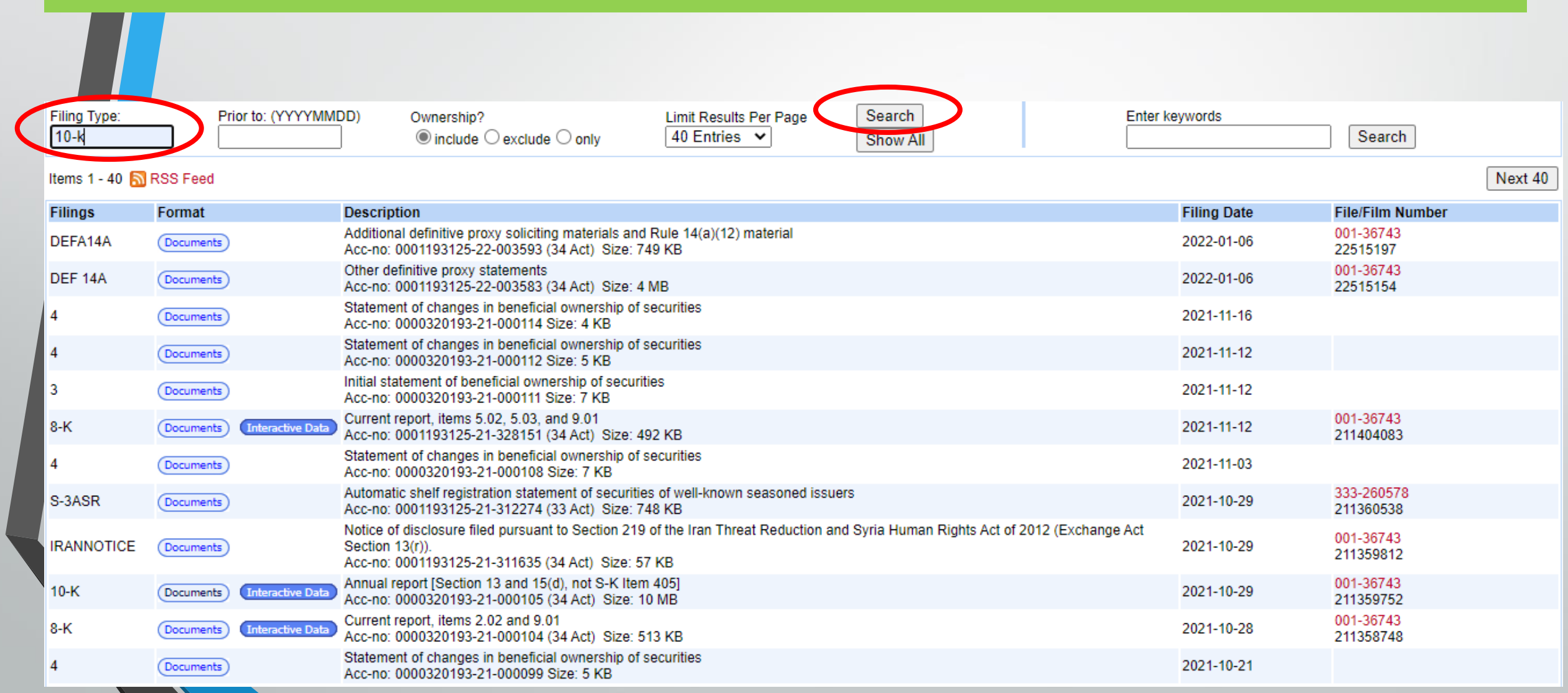

### Click "Documents" link for the year of 10-K that you want to access.

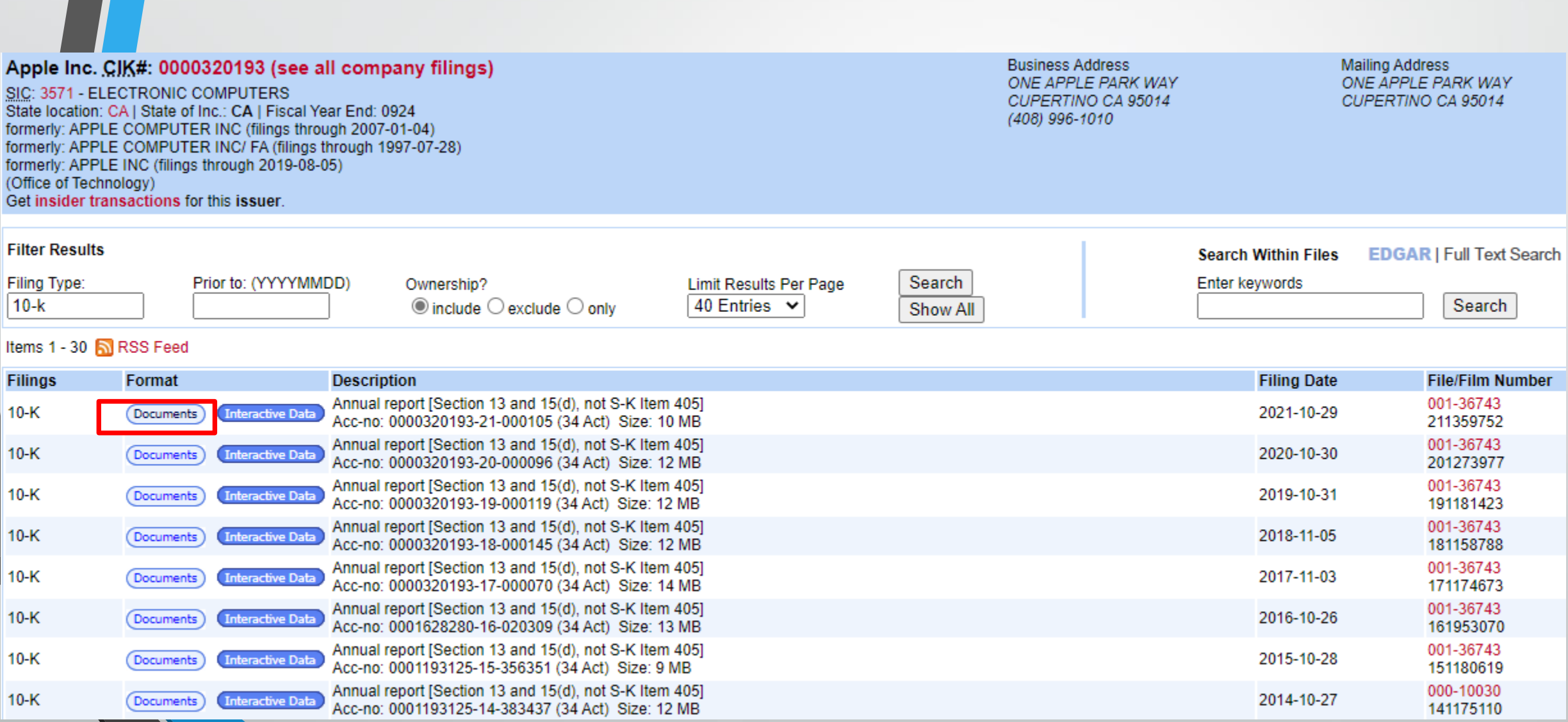

### Click on the Form 10-K document.

Form 10-K - Annual report [Section 13 and 15(d), not S-K Item 405]:

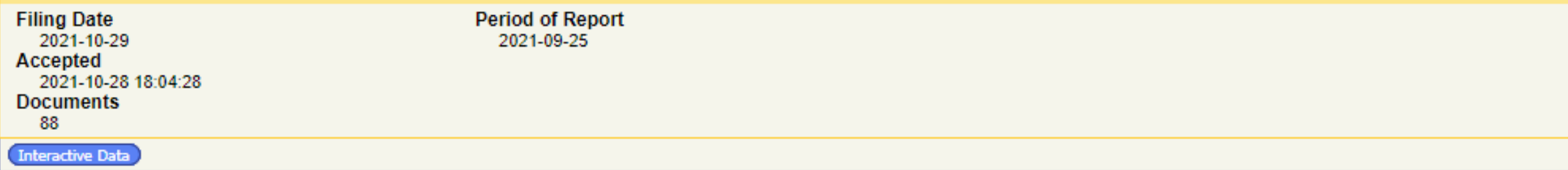

#### Document Format Files

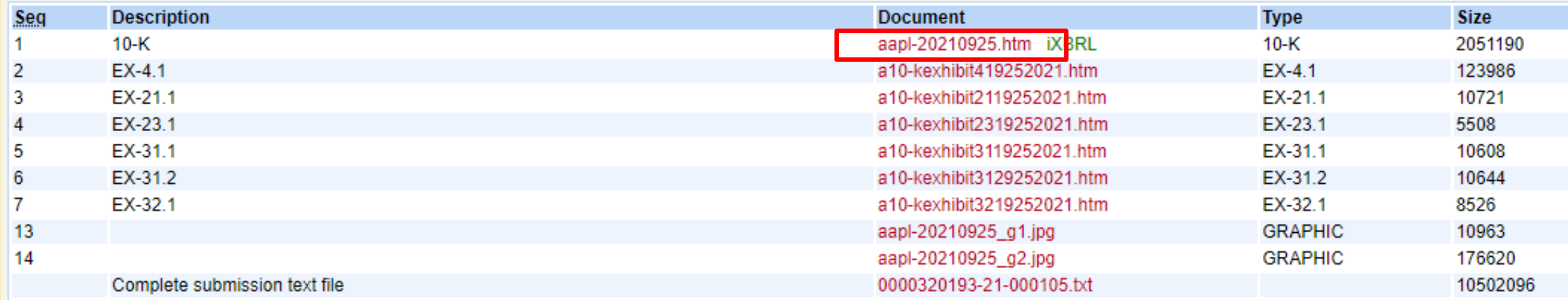

The 10-K will open up. You can use the "search" function in your computer (e.g. Ctrl+F for a desktop) and enter key words to search for information.

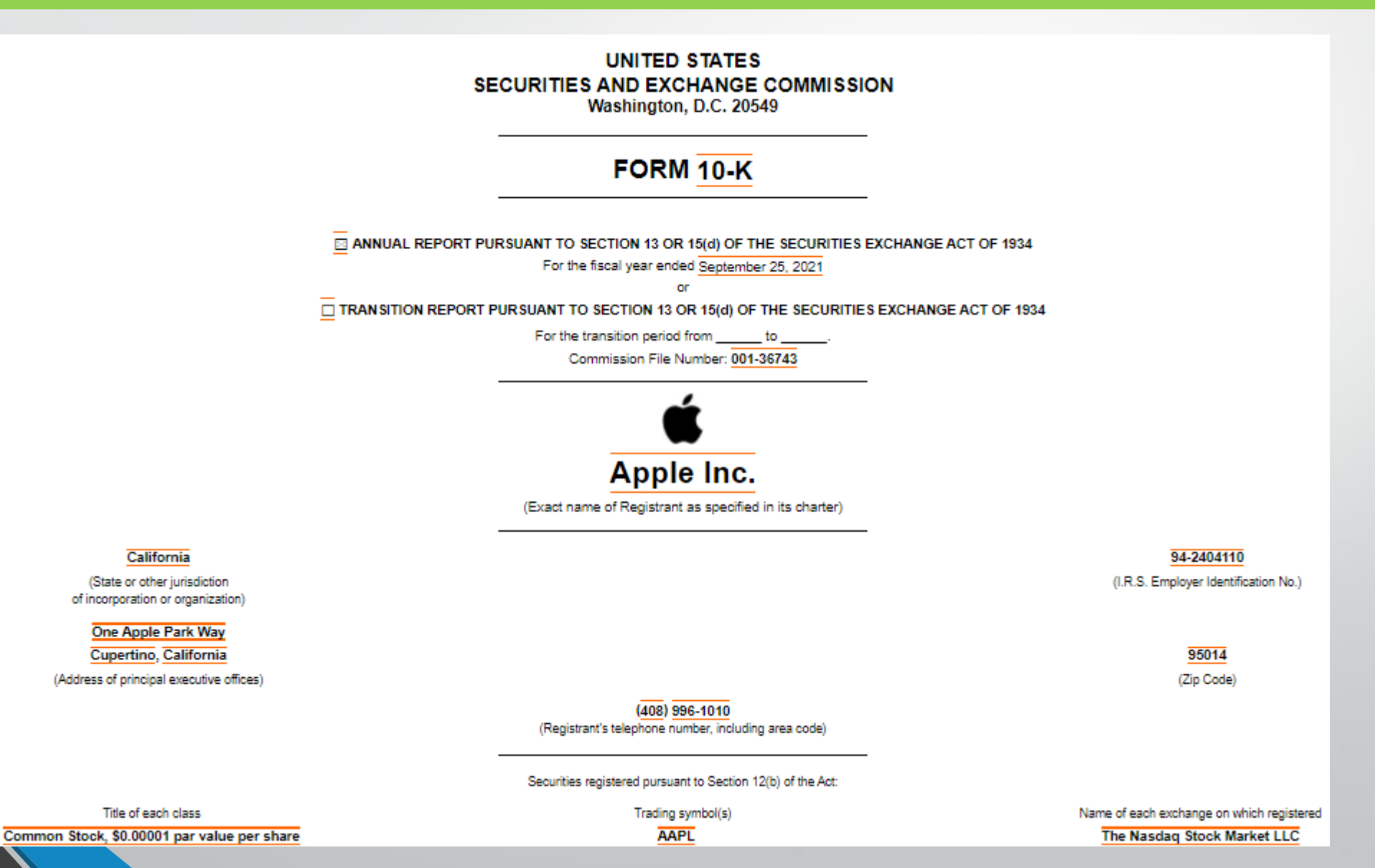

#### Items 1 (Business), 1A (Risk Factors), 7 (MD&A), and 8 (Financial Statements) have useful information for your project.

Apple Inc.

Form 10-K

For the Fiscal Year Ended September 25, 2021

**TABLE OF CONTENTS** 

Page

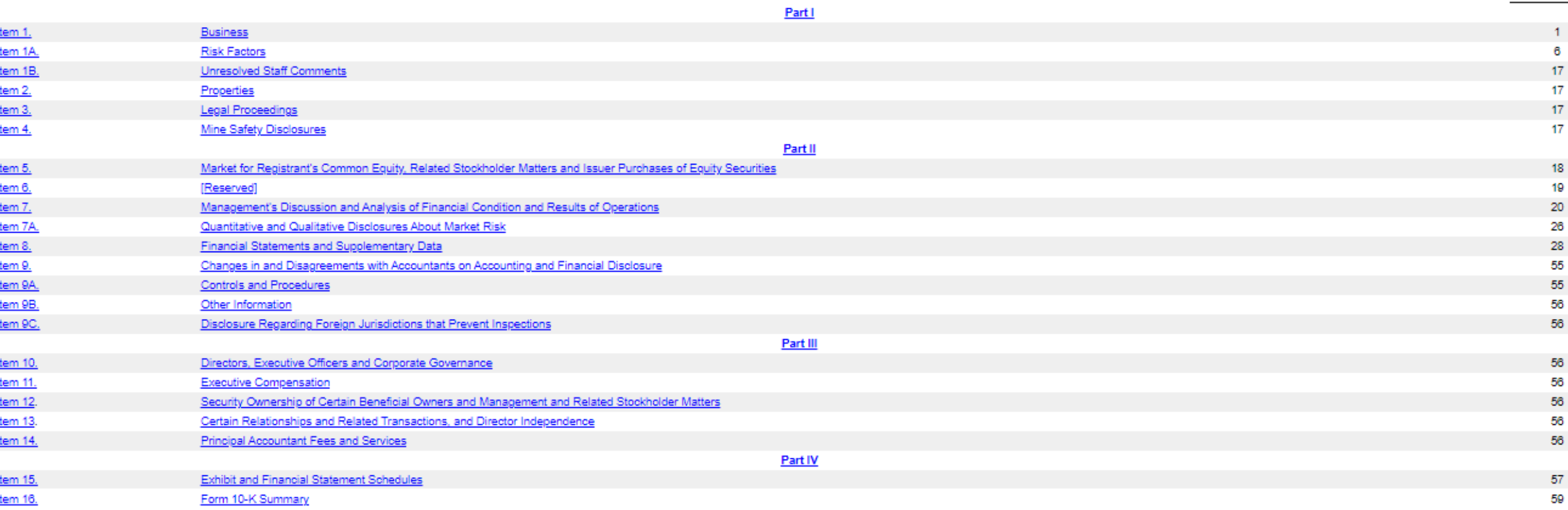

### On the webpage with all of the 10-Ks, Click "Interactive Data" to download an Excel file of the financial statements.

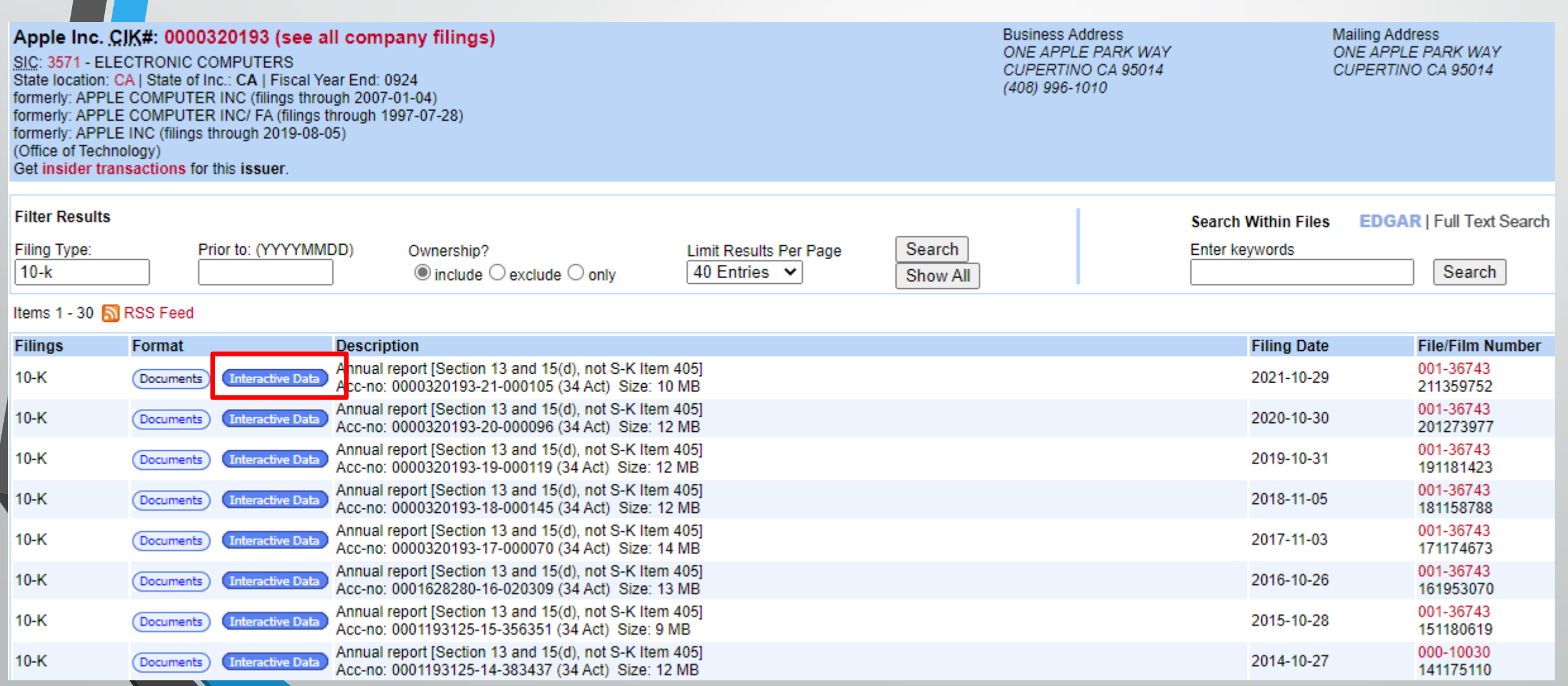

### Click "View Excel Document" to download an Excel file of the financial statements.

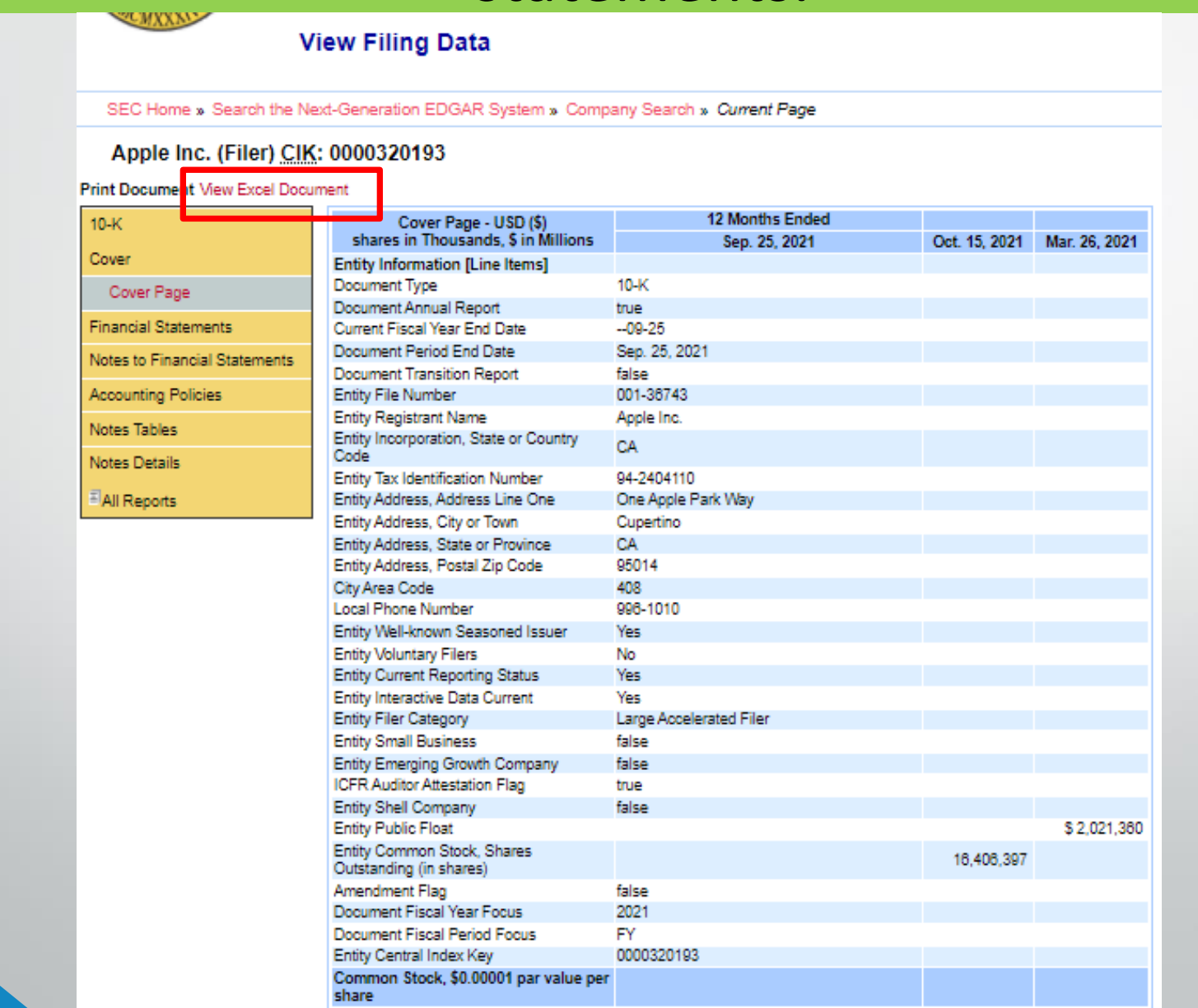

#### Save the file to your computer. Then you can copy the data in the file to the project excel file to prepare common-size income statements/balance sheet and calculate financial ratios.

#### **View Filing Data**

SEC Home » Search the Next-Generation EDGAR System » Company Search » Current Page

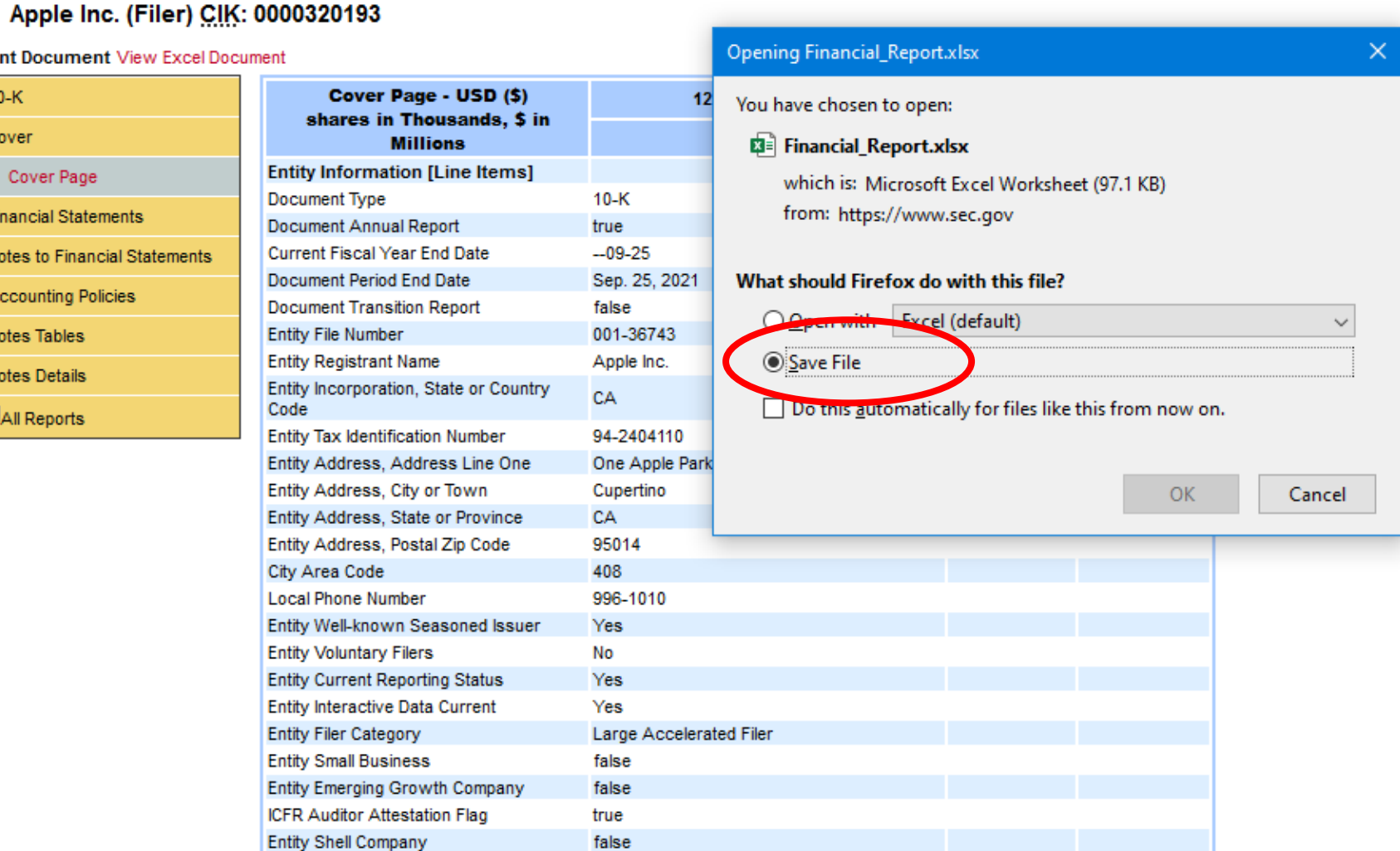

13

# End